# **R-Go Compact keyboard** Setup Guide

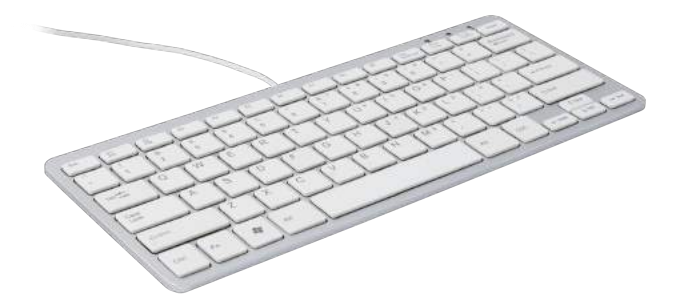

# R-Go Compact keyboard

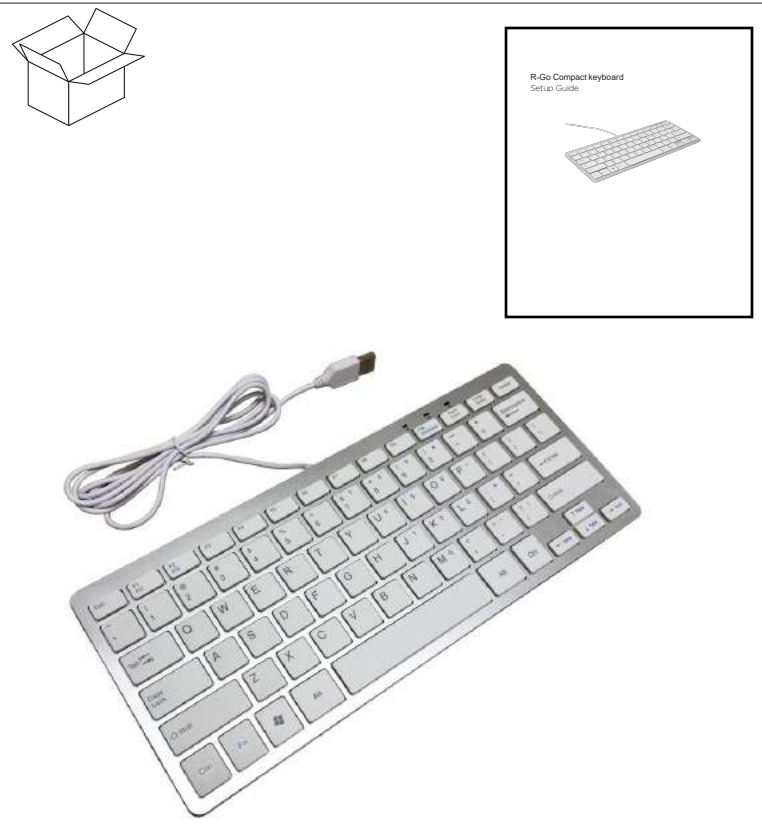

# **content**

English 4

Français 5

Nederlands 6

Deutsch 7

www.r-go-tools.com/support

# **Set up your product**

1. Connect the keyboard to a USB port.

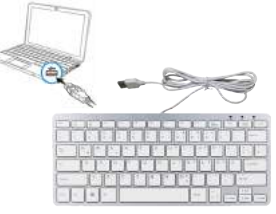

2. Turn on your computer.

**Troubleshooting** *Keyboard does not work*

- Check the USB cable connection.
- Use another USB port.
- Connect directly to the computer and don't use a USB hub.
- If the keyboard still doesn't work, please restart your computer

R-Go Compact keyboard, to select a function key such as F1, just press the F-key.

To select a function key such as F11, F12 , press and hold the blue FN key on the bottom row of the keyboard, then press the F1- or F2-key. To select a feature, press and hold the blue FN key on the bottom row of the keyboard, then press the ARROW-key or F10.The following features are available:  $En : E10 - 5$ cmll  $|ock$ Function keys<br>
R-Go Compact keyboard, to select a function<br>  $F_{\text{F1}}$ <br>
To select a function key such as F11, F12, p<br>
the bottom row of the keyboard, then press 1<br>
To select a feature, press and hold the blue l<br>
keyboard,

$$
Fn + \leftarrow Fm + \leftarrow Fm +
$$

4 English

# **Installation du produit Dépannage**

1. Connectez le clavier à un port USB. *Le clavier ne fonctionne pas*

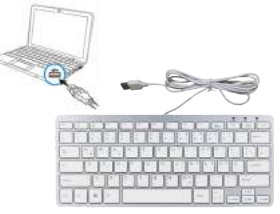

**2**. Mettez l'ordinateur sous tension.

# **Touches de fonction**

- •Vérifez la connexion du câble USB.
- •Utilisez un autre port USB.
- •Connectez le dispositif directement à
- l'ordinateur sans utiliser de hub USB.
- Si le problème persiste, redémarrez l'ordinateur

R-Go Compact clavier, Pour sélectionner une touche de fonction, telle que F1, appuyez directement sur la touche F de votre choix.

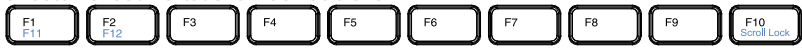

Pour sélectionner une touche de fonction, telle que F11 ou F12, appuyez sur la touche FN bleue située sur la rangée inférieure du clavier sans la relâcher, puis sur la touche F1 ou F2 de votre choix.

Pour sélectionner une fonction, appuyez sur la touche FN bleue située sur la rangée inférieure du clavier sans la relâcher, puis sur la flèche touche ou F10 de votre choix.

Les fonctions suivantes sont disponibles:

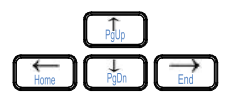

$$
Fn + F10 = Scroll Lock
$$

$$
\mathsf{Fn} + \longleftarrow = \mathsf{Home}
$$

$$
Fn + \longrightarrow = End
$$

$$
Fn + \uparrow = PgUp
$$

$$
Fn + \downarrow = PgDn
$$

5 Françias

## **Uw product instellen Problemen oplossen**

1. Sluit het toetsenbord op een USB-poort aan.

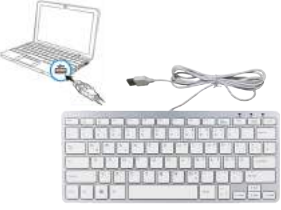

2. Zet uw computer aan.

# **Functietoetsen**

### *Toetsenbord werkt niet*

- Controleer de USB-kabelaansluiting.
- Probeer een andere USB-poort.

•Sluit de kabel rechtstreeks op computer aan en gebruik geen USB-hub.

• Werkt het toetsenbord nog steeds niet, start uw computer dan opnieuw op.

R-Go Compact toetsenbord, druk op de F-toets om een functietoets zoals F1 te selecteren.

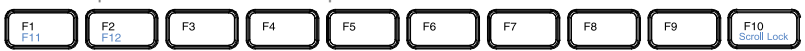

Om een functietoets zoals F11 of F12 te selecteren, houdt u de blauwe FN-toets in de onderste rij van het toetsenbord ingedrukt en drukt u vervolgens op de F1 of F2-toets. Als u een functie wilt selecteren, houdt u de blauwe FN-toets in de onderste rij van het toetsenbord ingedrukt en drukt u vervolgens op de PIJL-toets of F10-toets. De volgende functies zijn beschikbaar: Fn + F10 = Scroll Lock

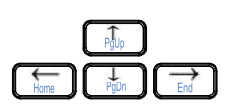

$$
Fn + \leftarrow = Home
$$
\n
$$
Fn + \rightarrow = End
$$
\n
$$
Fn + \uparrow = PgUp
$$
\n
$$
Fn + \downarrow = PgDn
$$

# **Installation des Produkts**

1. Schließen Sie die Tastatur an einen USB-Anschluss an.

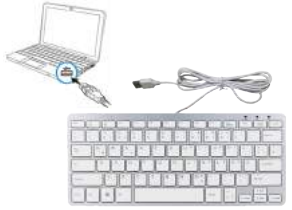

2. Starten Sie den Computer.

## **Funktionstaste**

### **Fehlerbehebung** *Tastatur funktioniert nicht*

- Überprüfen Sie die Verbindung des USBKabels.
- Verwenden Sie einen anderen USB-Anschluss.
- Verwenden Sie keinen
- USB-Hub,sondern verbinden Sie die Tastatur direkt mit einem USB-Anschluss des Computers.
- Wenn die Tastatur immer noch nicht funktioniert, starten Sie den Computer neu

R-Go Compact Tastatur, Um eine Funktionstaste wie F1 auszuwählen, drücken Sie einfach die F-Taste.

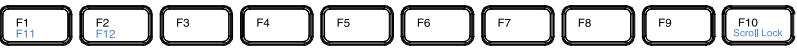

Um eine Funktionstaste wie F11order F12 auszuwählen, halten Sie die blaue Fn-Taste unten auf der Tastatur gedrückt und drücken Sie dann die F1- oder F2-Taste. Um eine Funktion auszuwählen, halten Sie die blaue Fn-Taste unten auf der Tastatur gedrückt und drücken Sie dann die PFEIL-Taste oder F10-Taste. Die folgenden Optionen sind verfügbar: Fn + F10 = Scroll Lock

$$
Fn + \leftarrow = Home
$$
\n
$$
Fn + \rightarrow = End
$$
\n
$$
Fn + \uparrow = PgUp
$$
\n
$$
Fn + \downarrow = PgDn
$$

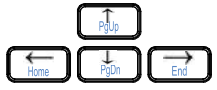

**Durch dieses Symbol werden sicherheits- und gesundheitsrelevante Informationen in diesem und anderen Produkthandbüchern gekennzeichnet.**

#### $\mathcal{L}$ **Achtung: Lesen Sie diese Sicherheits- und Gesundheitsinformationen**

In diesem Handbuch finden Sie wichtige Sicherheits- und Gesundheitshinweise. Bewahren Sie alle gedruckten Handbücher zur Referenz auf. Wenn Sie die Anweisung nicht befolgen und dieses Gerät nicht ordnungsgemäß installieren, verwenden und pflegen, haben Sie ein erhöhtes Risiko für Verletzungen oder Beschädigung des Gerätes oder des Computers.

Für Ersatzhandbücher finden Sie unter www.r-go tools.com/support

**Achtung: Um Feuergefahr und die Gefahr eines elektrischen Schlags zu vermeiden, setzen Sie das Gerät weder Regen noch sonstiger Feuchtigkeit aus.**

### **Achtung: Versuchen Sie nicht, das Gerät zu reparieren.**

Versuchen Sie nicht, das Gerät oder das Netzteil auseinanderzunehmen, zu öffnen, zu warten oder zu verändern. Dies könnte zu einem Stromschlag führen oder andere Risiken zur Folge haben. Jedes Anzeichen für ein versuchtes Öffnen und/oder Ändern des Geräts, einschließlich des Abziehens, Durchstechens oder Entfernens von Beschriftungen, führt zu einem Erlöschen der beschränkten Garantie.

### **Pflegemaßnahmen**

-Bewahren Sie das Gerät nicht an feuchten Orten auf. -Setzen Sie das Gerät nicht für längere Zeit dem direkten Sonnenlicht oder Hitze aus.

-Biegen Sie das USB-Kabel nicht mit unnötig viel Kraft.

- Demontieren Sie das Kabel nicht.

-Lassen Sie die das Gerät nicht fallen und setzen Sie sie nicht extremen Kräften aus, um Beschädigungen zu vermeiden.

**Für Kunden in Europa**

**Erklärung zur Konformität mit EU-Richtlinien**

Hiermit erklärt die R-Go Tools b.v., dass dieses Gerät den grundlegenden Anforderungen und anderen relevanten Auflagen der Richtlinien:

EC EMC directive 2014/30/EU, und RoHS Richtlinie 2011/65/EC.

Eine Kopie der Konformitätserklärung (Declaration of Conformity, DoC)) mit der Richtlinie finden Sie unter folgender URL (http://www.r-go-tools.com/de/info/konformitaetserklaerung/)

Vorsicht - Reparatur und Wartung dieses Geräts dürfen nur vom autorisierten R-Go-Tools B.V.-Kundendienst durchgeführt werden. Nicht ordnungsgemäß ausgeführte Reparaturen und unsachgemäßer Gebrauch können Ihre Sicherheit gefährden.

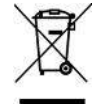

### **Entsorgung von Altbatterien und Elektro- sowie Elektronik-Altgeräten**

Dieses Symbol auf dem Produkt, den Batterien oder der Verpackung bedeutet, dass weder das Produkt noch darin enthaltene Batterien mit Haushaltsabfällen entsorgt werden dürfen. Sie

sind verpflichtet, das Produkt bei einer entsprechenden Annahmestelle für die Wiederverwertung von Batterien sowie Elektro- und Elektronik-Altgeräten zu entsorgen. Die *Abfalltrennung und – wieder-verwertung* trägt zum Schutz natürlicher Ressourcen bei und verhindert mögliche negative Folgen für Gesundheit und Umwelt, die bei nicht ordnungsgemäßer Entsorgung von Batterien sowie Elektro- und Elektronik-Altgeräten aufgrund möglicherweise darin enthaltener gefährlicher Substanzen auftreten können. Weitere Informationen zur Entsorgung von Batterien sowie Elektro- und Elektronik-Altgeräten erhalten Sie bei den Behörden Ihrer Stadt bzw. Ihrer Gemeinde, beim zuständigen Abfallentsorgungsunternehmen oder von dem Händler, bei dem Sie das Produkt erworben haben.

### **Marken und Hinweise**

R-Go Compact, R-Go Split, R-Go Break sind Marken von R-Go Tools B.V.

Microsoft Windows® (98 / ME / XP / VISTA / 7/8/10) sind eingetragene Marken der Microsoft Corporation in den USA und / oder anderen Ländern.

IBM und PC / AT sind eingetragene Marken der International Business Machines Corporation.

Alle anderen Namen von Systemen, Produkten und Services sind Marken ihrer jeweiligen Eigentümer.

In diesem Handbuch sind die ™ oder ® Marken nicht angegeben.

#### **Vor Gebrauch**

Dieses Produkt ist mit einer USB 2.0 Technologie ausgestattet ist. Es kann mit IBM PC / AT-kompatiblen Computern verwendet werden, die mit Windows, Mac OS oder Linux vorinstalliert sind und integrierte USB 2.0 Port- Funktionalität besitzen. Je nach PC oder Software, die Sie verwenden, funktioniert das Gerät möglicherweise nicht ordnungsgemäß.

#### **Notizen**

• Der Betrieb kann nicht für alle Computer gewährleistet werden, die die oben genannten Systemanforderungen erfüllen.

• Der Betrieb ist nicht für Computer Marke Eigenbau, Whitebox- PCs und Computer mit einer aktualisierten OS- oder Multiboot- Systemumgebung garantiert.

#### **Kontakt Informationen:**

Der Hersteller dieses Produkts ist R-Go Tools B.V Das Produkt wird in China produziert. Adresse: R-Go Tools b.v. Techniekweg 15 4143 HW Leerdam Niederlande Telefonnummer: +31 345 758000 E-Mail-Addresse: info@r-go-tools.com Website: www.r-go-tools.com

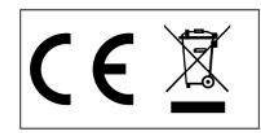

**Informatie over veiligheid en gezondheid**

**Dit symbool geeft aan dat het gaat om veiligheid en gezondheid.**

### **Waarschuwing: lees deze informatie over veiligheid en gezondheid**

Lees deze handleiding door voor belangrijke informatie over veiligheid en gezondheid. Bewaar alle gedrukte handleidingen voor later gebruik. Als u de instructie niet opvolgt en dit product niet goed installeert, gebruikt en onderhoudt, loopt u een grotere kans op letsel, of schade aan het apparaat of computer.

Voor een online versie van deze handleiding kunt u terecht op www.r-go-tools.com/support

### Waarschuwing: Voer zelf geen reparaties uit

Reparatie en onderhoud van dit product mogen alleen worden uitgevoerd door erkende R-Go Tools technici. Gebrekkige reparatie en verkeerd gebruik kunnen een gevaar voor de veiligheid betekenen. Indien aangetoond kan worden dat u heeft geprobeerd het apparaat uit elkaar te halen, te openen of aan te passen, wordt de beperkte garantie nietig verklaard.

#### 79 **Voorzorgsmaatregelen**

-Bewaar het product niet op vochtige plekken.

-Stel het product niet voor een langere periode bloot aan zonlicht of hitte. -Buig de USB-kabel niet met onnodig veel kracht. -Haal de kabel niet uit elkaar.

-Laat het product niet vallen en stel het niet bloot aan extreme krachten, om beschadiging te voorkomen.

## **Voor gebruikers in Europa**

R-Go Tools b.v. verklaart hierbij dat het product beantwoordt aan de essentiële vereisten en andere relevante bepalingen van de Europese Richtlijnen:

EC EMC richtlijn 2014/30/EU, en RoHS bepaling 2011/65/EC.

Naleving van deze richtlijnen is beoordeeld volgens de toepasselijke Europese geharmoniseerde normen.

Een exemplaar van de conformiteitsverklaring met betrekking tot de CE verklaring vindt u op de volgende URL: http://www.r go-tools.com/nl/info/ce-verklaring/

### **Verwijdering van oude elektrische en elektronische apparaten (Toepasbaar in de Europese Unie en andere Europese landen met gescheiden ophaalsystemen)**

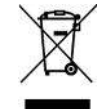

Dit symbool op het product of op de verpakking wijst erop dat dit product niet als huishoudelijk afval mag worden behandeld. Het moet echter naar een plaats worden gebracht waar elektrische en elektronische apparatuur wordt gerecycled. Als u ervoor zorgt dat dit product op

de correcte manier wordt gerecycled, voorkomt u voor mens en milieu negatieve gevolgen die zich zouden kunnen voordoen in geval van verkeerde afvalbehandeling. De recycling van materialen draagt bij tot het vrijwaren van natuurlijke bronnen. Voor meer details in verband met het recyclen van dit product, neemt u contact op met de gemeentelijke instanties, het bedrijf of de dienst belast met de verwijdering van huishoudafval of de winkel waar u het product hebt gekocht.

### **Handelsmerken en opmerking**

R-Go Compact, R-Go Split, R-Go Break zijn handelsmerken van R-Go Tools b.v..

Microsoft, Windows en Windows Vista zijn gedeponeerde handelsmerken van Microsoft Corporation in de Verenigde Staten en/of andere landen.

IBM en PC/AT zijn gedeponeerde handelsmerken van International Business Machines Corporation.

Andere handelsmerken en handelsnamen zijn eigendom van hun respectieve eigenaren.

In deze gebruiksaanwijzing wordt verwezen naar de besturingssystemen Microsoft Windows® (98/ME/XP/VISTA/7/8/10), MacOS®

Alle andere namen van systemen, producten en services zijn handelsmerken van hun respectieve eigenaren. In deze handleiding worden de aanduidingen ™ en ® niet gebruikt.

### **Vóór gebruik**

Dit product beschikt over USB 2.0 technologie. Het kan worden gebruikt met IBM PC/AT compatibele pc's die uitgerust zijn met een USB 2.o port en waarop Windows, MacOS of Linux is geïnstalleerd.

### **Opmerkingen**

• De werking kan niet worden gegarandeerd voor alle computers die aan bovenstaande systeemvereisten voldoen.

• De werking kan niet worden gegarandeerd voor zelfgebouwde pc's, geassembleerde pc's en computers met een besturingssysteem dat geüpgraded is of met een multi-boot systeemomgeving.

### **Contact informatie:**

Dit is een product van R-Go Tools b.v.. Het product is in China geproduceerd.

Adresgegevens: R-Go Tools b.v. Techniekweg 15 4143 HW Leerdam Nederland Telefoonnummer: +31 345 758000 E-mailadres: info@r-go-tools.com Website: www.r-go-tools.com

Copyright © 2017 R -Go Tools b.v. . Alle rechten voorbehouden. Deze handleiding is auteursrechtelijk beschermd en R -Go Tools b.v. behoudt zich het recht voor om product- specificaties en functies te wijzigen zonder voorafgaande kennisgeving . Het is verboden om deze handleiding te kopiëren zonder toestemming van R -Go Tools b.v..

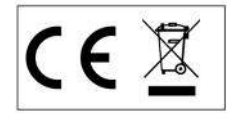

**This symbol identifies safety and health messages in the Product Guide and other product manuals.**

### **Warning: Read this safety and health information**

Read this guide for important safety and health information and keep all printed guides for future reference. If you do not follow the instruction and do not install, use, and maintain this product properly, you are at greater risk of serious injury , or damage to the device or computer.

For an online version of this manual, go to www.r-go tools.com/support

### **Warning: Do Not Attempt Repairs**

Repair and maintenance of this equipment should be made only by R-Go Tools authorized technicians. Improper repairs and use can create safety hazards. Any evidence of any attempt to open and/or modify the device, including any peeling, puncturing, or removal of any of the labels, will void the limited Warranty.

# **Product Precautions**

-Do not store the device in areas of high humidity.

-Do not expose the device to heat or direct sunlight for an extended period of time.

-Refrain from bending USB cord with unnecessary force.

-Do not disassemble and remodel randomly.

-Do not drop, apply extreme pressures, or otherwise physically damage the device.

### **For customers in Europe**

R-Go Tools b.v. hereby declares that this product is in compliance with the essential requirements and other relevant provisions of the EC EMC directive 2014/30/EU, and RoHS directive 2011/65/EC.

Compliance with these directives is assessed using applicable European Harmonized Standards.

To obtain a copy of the Declaration of Conformity (DoC) with these Directive, please visit the following URL: http://www.r go-tools.com/en/info/ce-compliance/

### **Disposal of Old Electrical & Electronic Equipment (Applicable in the European Union and other European countries with separate collection systems)**

This symbol on the product or on its packaging indicates that this product shall not be treated as household waste.

Instead it shall be handed over to the applicable collection point for the recycling of electrical and electronic equipment. By

ensuring this product is disposed of correctly, you will help prevent potential negative consequences for the environment and human health, which could otherwise be caused by inappropriate waste handling of this product. The recycling of materials will help to conserve natural resources. For more detailed information about recycling of this product, please contact your local Civic Office, your household waste disposal service or the shop where the product was purchased.

### **Trademarks and notice**

R-Go HE, HE, R-Go Break and R-Go HE Break are trademarks of R-Go Tools B.V.

Microsoft Windows® (98/ME/XP/VISTA/7/8/10) are registered trademarks of Microsoft Corporation in the United States and/or other countries.

IBM and PC/AT are registered trademarks of International Business Machines Corporation.

All other names of systems, products, and services are trademarks of their respective owners.

In this manual, the ™ or ® marks are not specified.

### **Before Use**

This product is equipped with USB 2.0 technology.

It can be used with IBM PC/AT compatible computers preinstalled with the Windows, MacOS or Linux. and integrated USB 2.0 port functionality.

Depending on the personal computer or version of software you are using, the product may not operate by function correctly.

### **Notes**

Operation cannot be guaranteed for all computers meeting the above system requirements.

Operation is not guaranteed for home-built computers, whitebox PCs, and computers with an upgraded OS or multiboot system environment.

### **Contact information:**

This is a product from R-Go Tools b.v.. The product is manufactured in China

Address: R-Go Tools b.v. Techniekweg 15 4143 HW Leerdam The Nederlands Phone number: +31 345 758000 Email address: info@r-go-tools.com Website: www.r-go-tools.com

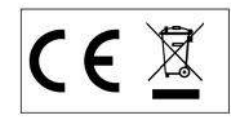

**Informations pour la sécurité et la santé**

**Ce symbole est un avertissement concernant la sécurité**

### **et la santé Avertissement: Lisez ces informations Pour votre sécurité et votre santé**

Lisez attentivement ce manuel d'utilisation qui comporte des informations importantes pour votre sécurité et votre santé. Conservez soigneusement les manuels imprimés pour usage ultérieur. Si vous ne suivez pas les instructions et n'installez ni n'entretenez ce produit correctement, vous risquez de provoquer des dommages ou sinistres sur l'appareil ou l'ordinateur. Pour une version en ligne de ce manuel consultez www.r-go-tools.com/support

#### /!\ **Avertissement: Ne procédez vous-même à aucune réparation**

Toute réparation et entretien de ce produit doit être strictement effectuée par des techniciens reconnus de

R-Go Tools. Des réparations défectueuses et une mauvaise utilisation peuvent entrainer un danger pour la sécurité. Toute preuve de tentative de démontage, d'ouverture ou de manipulation de l'appareil annulera la garantie.

#### ΛN **Mesures de précaution**

-Conservez ce produit à l'abri de l'humidité .

-N'exposez pas ce produit pendant une longue durée au soleil ou à la chaleur.

-Ne pliez pas le câble USB en forçant inutilement. -Ne démontez pas le câble.

-Ne faites pas tomber ce produit et ne l'exposez pas à des chocs violents afin d'éviter des dégâts matériels.

# **Utilisation en Europe**

R-Go Tools b.v. atteste ici même que ce produit est conforme aux exigences essentielles et autres normes pertinentes des directives européennes :

Directive CE CEM 2014/30/UE, et la directive RoHS 2011/65/CE.

Le respect de ces directives est basé sur l'application de l'harmonisation des législations européennes.

Vous trouverez un exemplaire de la déclaration de conformité http:// http://www.r-go-tools.com/fr/info/ce-compliance/

### **Elimination d'anciens appareils électriques et électroniques (applicable au sein de l'Union Européenne et autres pays d'Europe avec un système de ramassage séparé des déchets)**

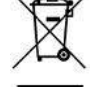

La présence de ce symbole sur le produit ou l'emballage indique qu'il ne faut pas le jeter comme un produit ménager mais l'apporter dans un centre de recyclage pour appareils électriques et électroniques. En faisant en sorte que ce produit soit recyclé correctement,

vous évitez des conséquences graves pour l'humanité et l'environnement. Le recyclage de matériaux contribue à la sauvegarde de ressources naturelles. Pour plus de détails concernant le recyclage, consultez les autorités municipales, l'entreprise ou le service chargé de l'élimination des déchets ménagers ou bien le magasin où vous avez acheté le produit.

#### **Marques déposées et remarque**

R-Go Compact, R-Go Split, R-Go Break sont des marques déposées de R-Go Tools b.v..

Microsoft, Windows et Windows Vista sont des marques déposées de Microsoft Corporation aux Etats-Unis et/ou autres pays.

IBM et PC/AT sont des marques déposées de International Business Machines Corporation.

Les autres marques déposées ou noms commerciaux sont le bien de leurs propriétaires respectifs.

Ce manuel fait référence au système d'exploitation Microsoft Windows® (98/ME/XP/VISTA/7/8/10), MacOS®

Tous les autres noms de systèmes, de produits et de services sont les marques déposées de leurs propriétaires respectifs. Ce manuel n'utilise pas les indications ™ et ®.

### **Avant utilisation**

Ce produit dispose de technologie sans fil 2,4 GHz. Elle peut être utilisée avec des ordinateurs compatibles IBM PC/AT équipés d'un port USB 2.o sur lequel sont installés Windows, MacOS ou Linux.

#### **Remarques**

• Le fonctionnement ne peut être garanti pour tous les ordinateurs qui répondent aux exigences des systèmes cités ci dessus.

• Le fonctionnement ne peut être garanti pour des ordinateurs fabriqués soi-même, assemblés ou munis d'un programme de contrôle mis à jour ou d'un système démarrage multiple.

### **Informations de contact:**

Ceci est un produit de R-Go Tools b.v.. Ce produit est fabriqué en Chine.

Coordonnées: R-Go Tools b.v. Techniekweg 15 4143 HW Leerdam Nederland Numéro de téléphone: +31 345 758000 Adresse E-mail: info@r-go-tools.com site Web: www.r-go-tools.com

Copyright © 2017 R -Go Tools b.v. . Tous droits réservés. Ce manuel est protégé par des droits d'auteurs et R -Go Tools b.v. se réserve le droit de changer les fonctions et spécifications du produit sans préavis. Toute reproduction de ce manuel sans autorisation de R -Go Tools b.v.. est strictement interdite.

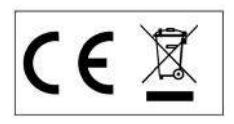